ノートブック コンピュータの各部 ユーザ ガイド

© Copyright 2007 Hewlett-Packard Development Company, L.P.

Microsoft は、米国 Microsoft Corporation の 米国およびその他の国における登録商標で す。SD ロゴはその所有者の商標です。

本書の内容は、将来予告なしに変更される ことがあります。HP 製品およびサービスに 関する保証は、当該製品およびサービスに 付属の保証規定に明示的に記載されている ものに限られます。本書のいかなる内容 も、当該保証に新たに保証を追加するもの ではありません。本書に記載されている製 品情報は、日本国内で販売されていないも のも含まれている場合があります。本書の 内容につきましては万全を期しております が、本書の技術的あるいは校正上の誤り、 省略に対して責任を負いかねますのでご了 承ください。

初版:2007 年 7 月

製品番号:445819-291

### <span id="page-2-0"></span>安全に関するご注意

△ 警告! ユーザが火傷をしたり、コンピュータが過熱状態になったりする恐れがありますので、コン ピュータを直接ひざの上に置いて使用したり、コンピュータの通気孔をふさいだりしないでくださ い。コンピュータは、机のようなしっかりとした水平なところに設置してください。通気を妨げる恐 れがありますので、隣にプリンタなどの表面の硬いものを設置したり、枕や毛布、または衣類などの 表面が柔らかいものを敷いたりしないでください。また、AC アダプタを肌に触れる位置に置いた り、枕や毛布、または衣類などの表面が柔らかいものの上に置いたりしないでください。お使いのコ ンピュータ および AC アダプタは、International Standard for Safety of Information Technology Equipment(IEC 60950)で定められた、ユーザが触れる表面の温度に関する規格に準拠しています。

# 目次

#### 1 ハードウェアの確認

#### 2 各部の名称

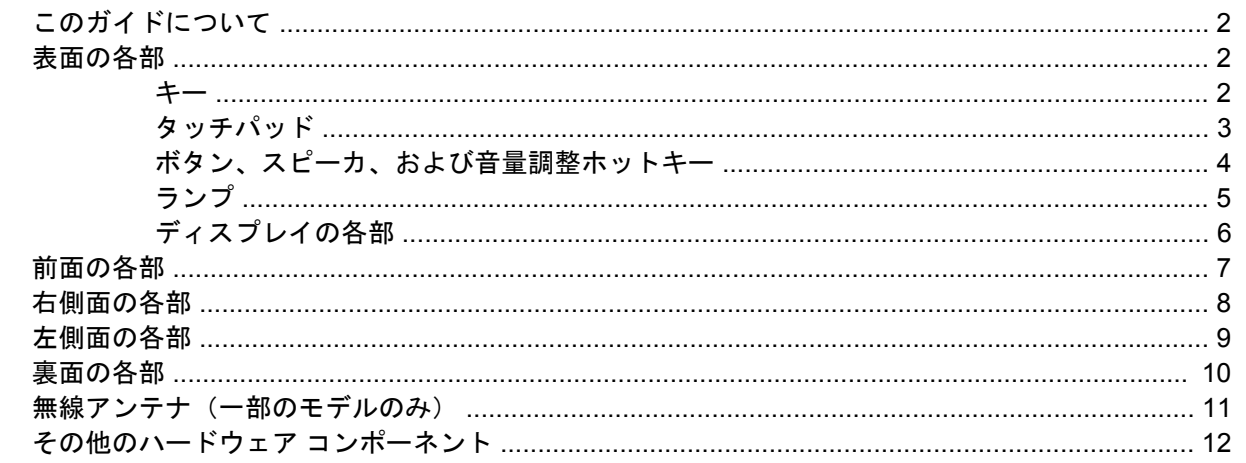

#### 3 ラベル

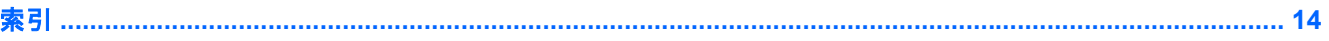

# <span id="page-6-0"></span>**1** ハードウェアの確認

コンピュータに取り付けられているハードウェアの一覧を参照するには、以下の手順で操作します。

- **1. [**スタート**]**→**[**コンピュータ**]**→**[**システムのプロパティ**]**の順に選択します。
- **2.** 左側の枠内で、**[**デバイス マネージャ**]**をクリックします。

[デバイス マネージャ]を使用して、ハードウェアの追加やデバイス設定の変更を行うこともできます。

<u>注記:</u> Windows®には、コンピュータのセキュリティを高めるためのユーザ アカウント制御機能が 含まれています。アプリケーションのインストール、ユーティリティの実行、Windows の設定変更な どを行う時に、ユーザのアクセス権やパスワードの入力を求められる場合があります。詳しくは、 Windows のヘルプを参照してください。

# <span id="page-7-0"></span>**2** 各部の名称

### このガイドについて

このユーザ ガイドでは、ほとんどのモデルに共通の機能について説明します。一部の機能は、お使い のコンピュータで対応していない場合もあります。

### 表面の各部

キー

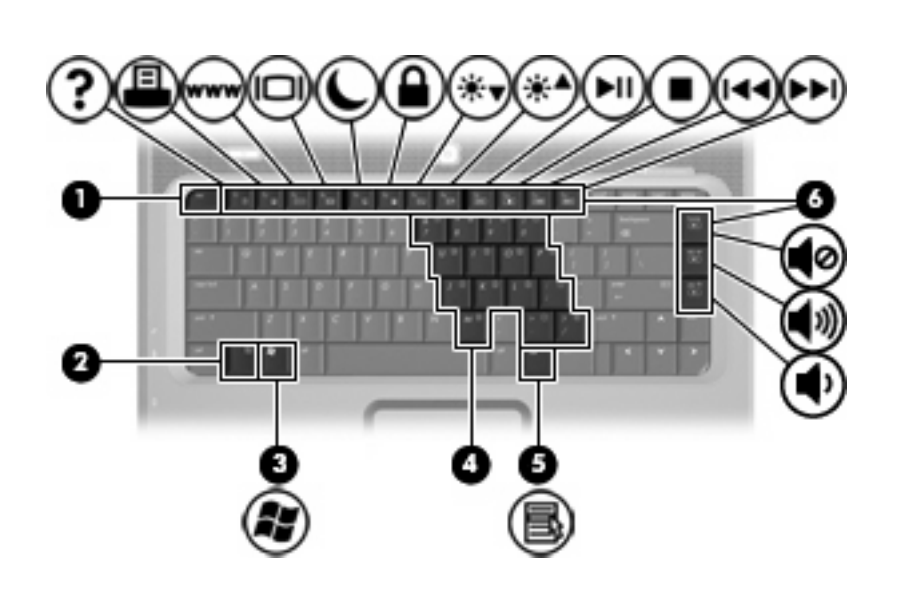

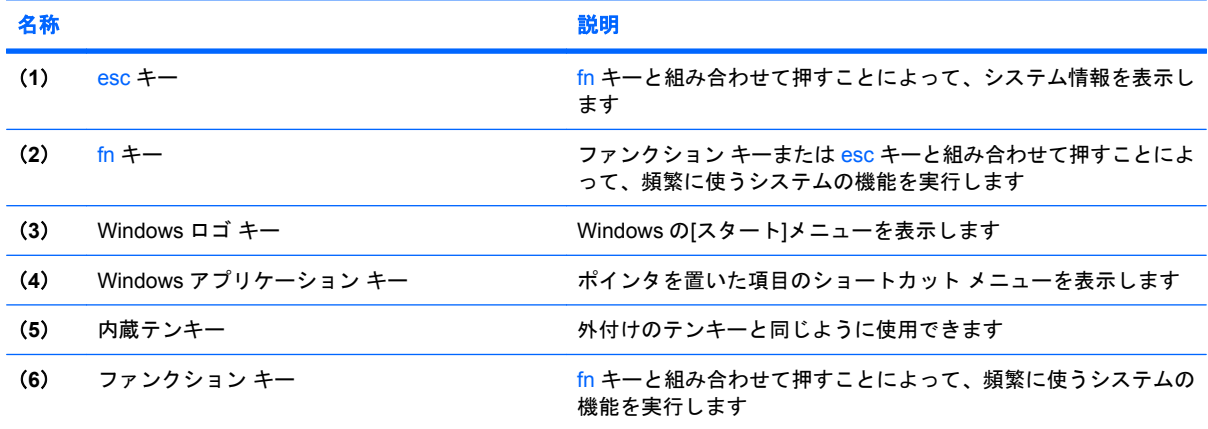

### <span id="page-8-0"></span>タッチパッド

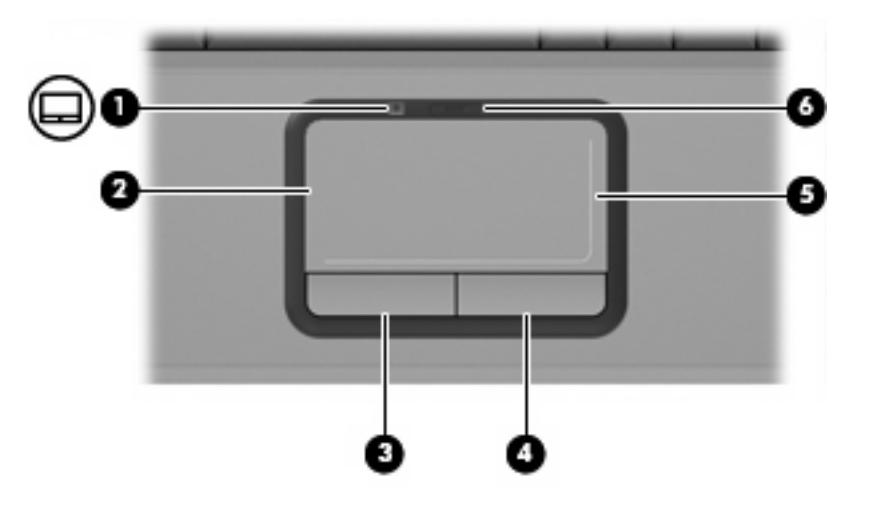

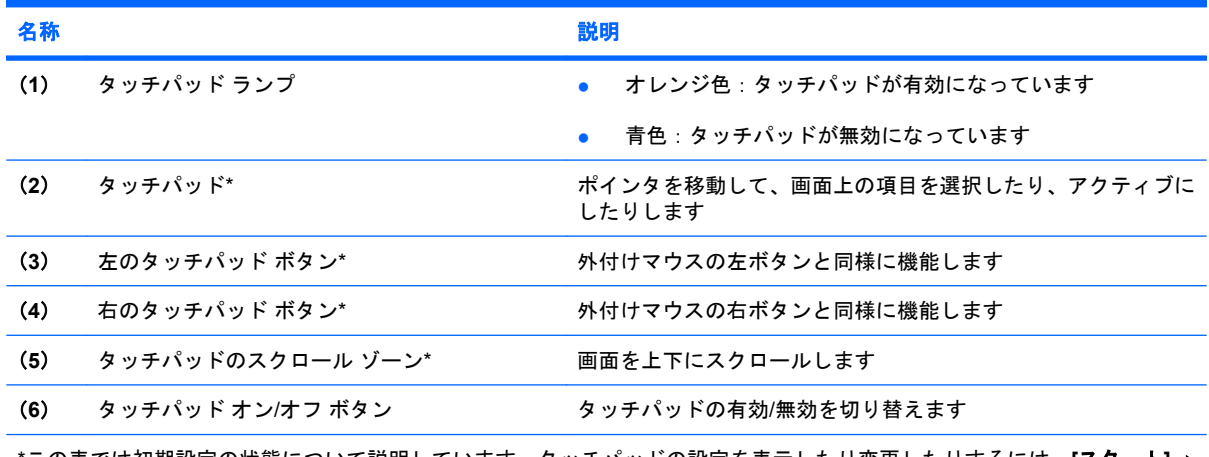

\*この表では初期設定の状態について説明しています。タッチパッドの設定を表示したり変更したりするには、**[**スタート**]**→ **[**コントロール パネル**]**→**[**ハードウェアとサウンド**]**→**[**マウス**]**の順に選択します。

### <span id="page-9-0"></span>ボタン、スピーカ、および音量調整ホットキー

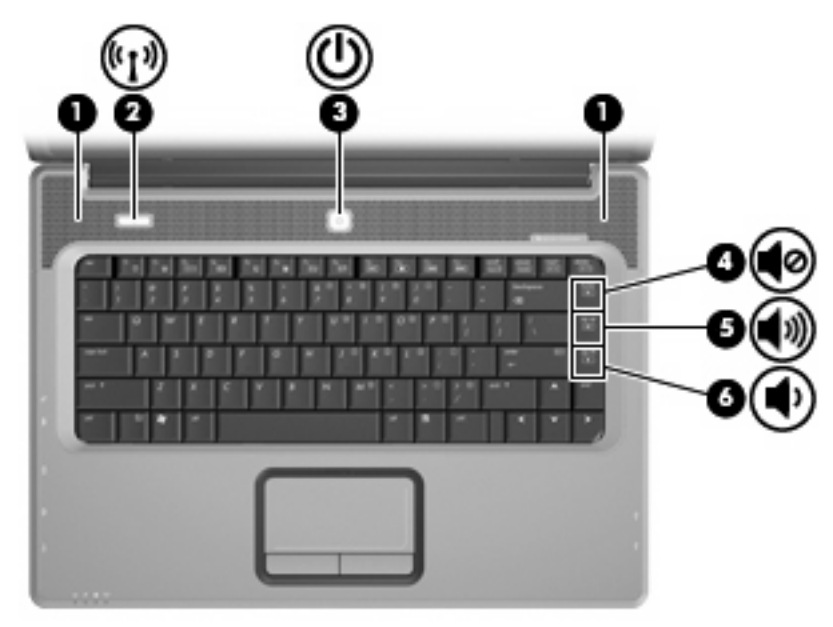

| 名称                                                         |            | 説明                                                                                  |
|------------------------------------------------------------|------------|-------------------------------------------------------------------------------------|
| (1)                                                        | スピーカ (×2)  | サウンドを出力します                                                                          |
| (2)                                                        | 無線ボタン      | 無線機能のオン/オフが切り替わりますが、無線接続は作成されま<br>せん                                                |
|                                                            |            | 無線接続を確立するには、無線ネットワークがセットア<br>注記:<br>ップされている必要があります                                  |
| (3)                                                        | 電源ボタン*     | コンピュータの電源が切れているときにボタンを押すと、電<br>٠<br>源が入ります                                          |
|                                                            |            | コンピュータの電源が入っているときにボタンを押すと、ス<br>٠<br>リープが起動します                                       |
|                                                            |            | コンピュータがスリープ状態のときに短く押すと、スリープ<br>۰<br>が終了します                                          |
|                                                            |            | コンピュータがハイバネーション状態のときに短く押すと、<br>$\bullet$<br>ハイバネーションが終了します                          |
|                                                            |            | コンピュータが応答せず、Windows のシャットダウン手順を実行<br>できないときは、電源ボタンを5秒程度押したままにすると、コ<br>ンピュータの電源が切れます |
|                                                            |            | 電源設定について詳しくは、[スタート]→[コントロール パネル]→<br>[システムとメンテナンス]→[電源オプション]の順に選択します                |
| (4)                                                        | ミュート ホットキー | fn + home を押して、スピーカの音量を消音したり元に戻したり<br>します                                           |
| (5)                                                        | 音量上げホットキー  | fn + page up を押してスピーカの音量を上げます                                                       |
| (6)                                                        | 音量下げホットキー  | fn + page down を押してスピーカの音量を下げます                                                     |
| *この表では初期設定の状態について説明しています。初期設定値の変更については、[ヘルプとサポート]からユーザ ガイド |            |                                                                                     |

を参照してください。

### <span id="page-10-0"></span>ランプ

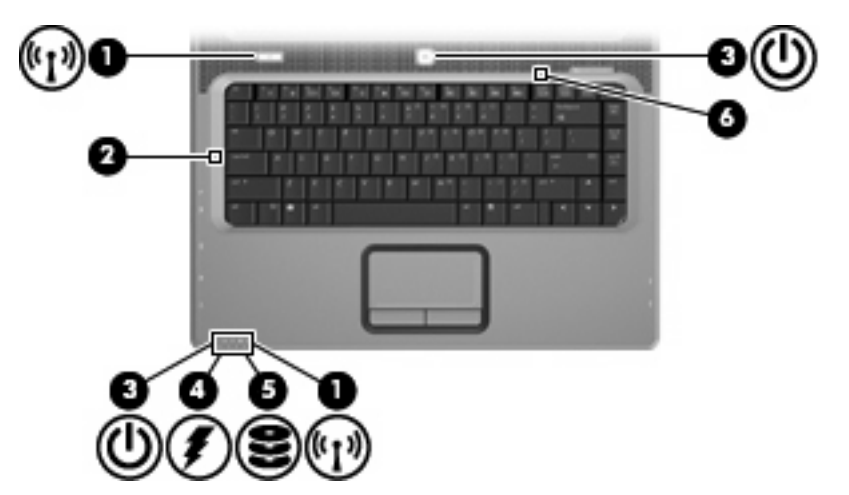

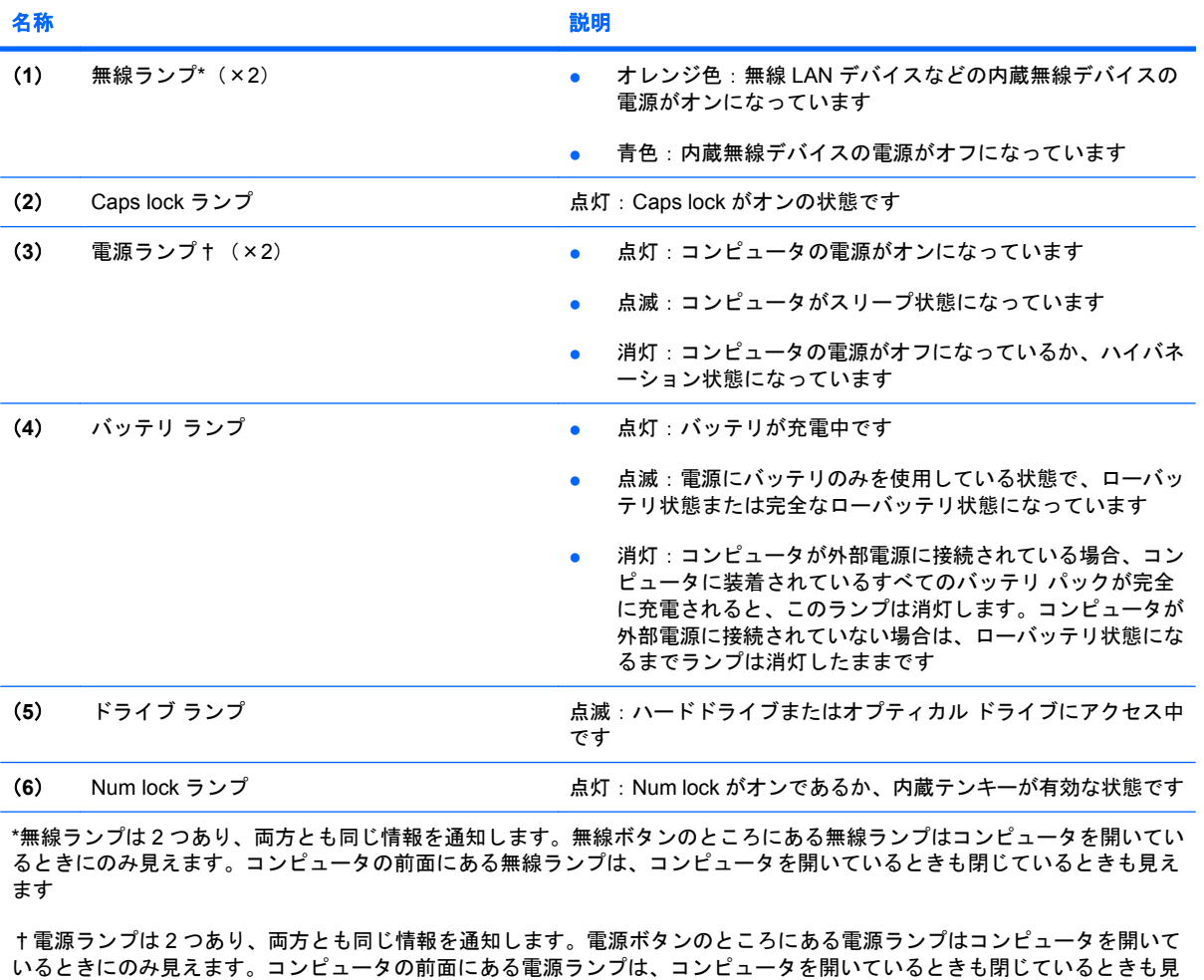

えます

### <span id="page-11-0"></span>ディスプレイの各部

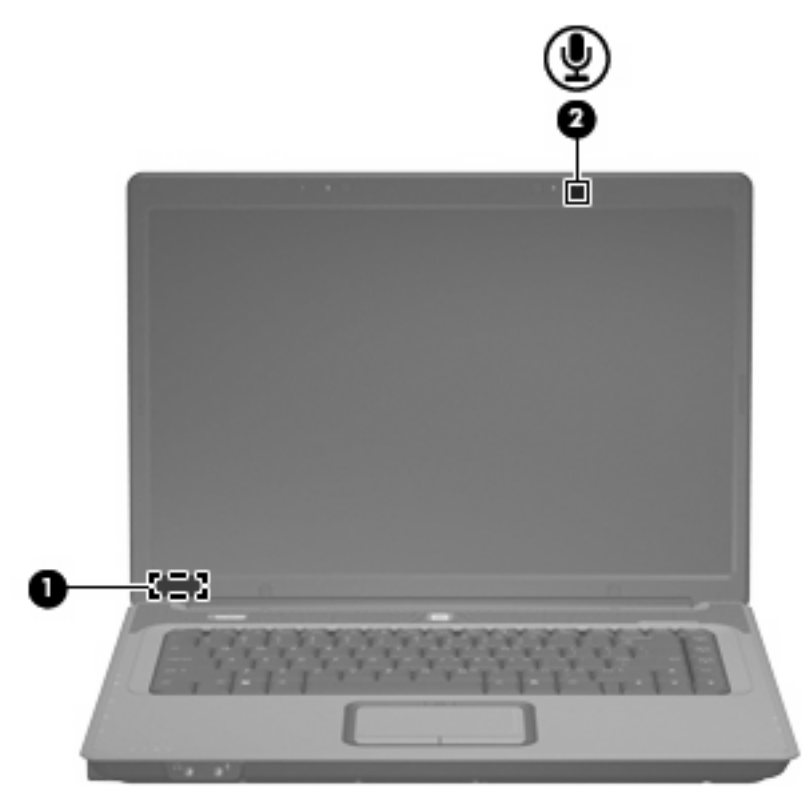

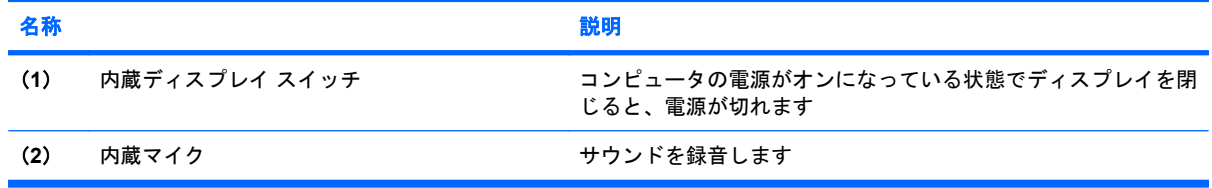

### <span id="page-12-0"></span>前面の各部

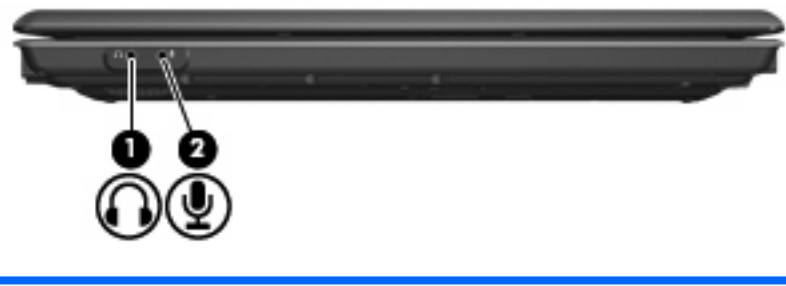

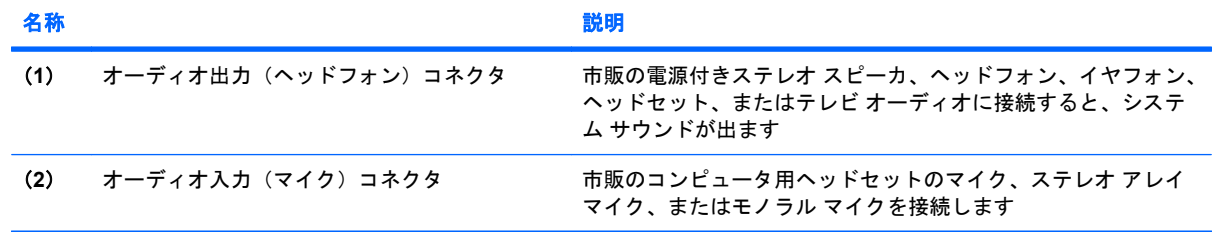

### <span id="page-13-0"></span>右側面の各部

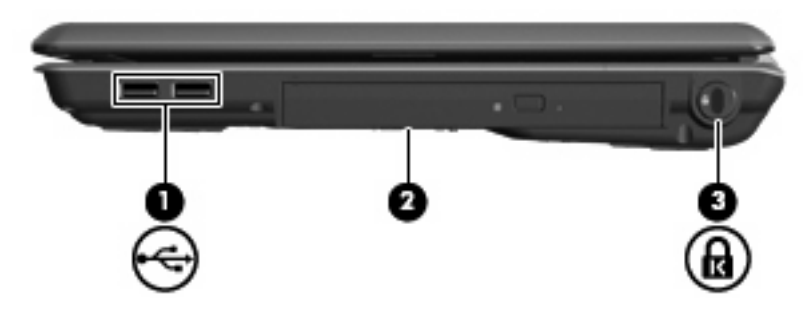

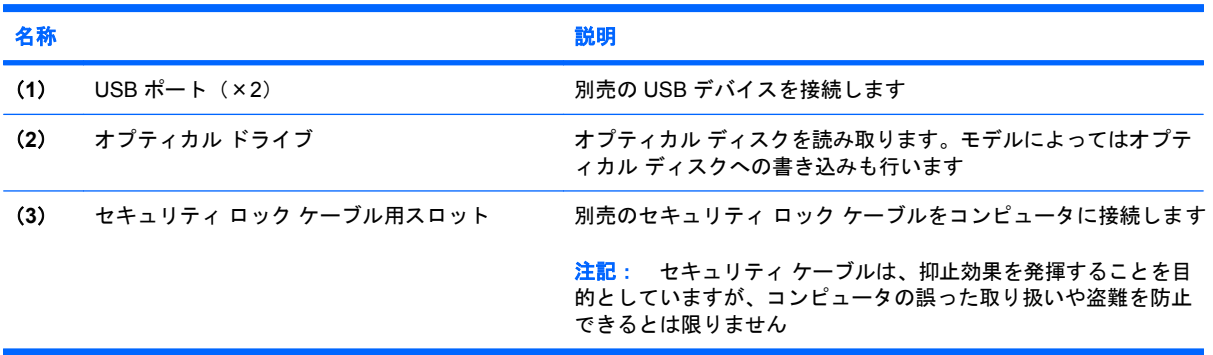

### <span id="page-14-0"></span>左側面の各部

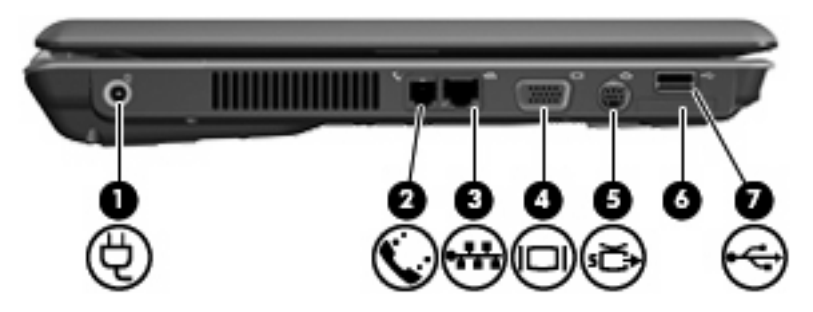

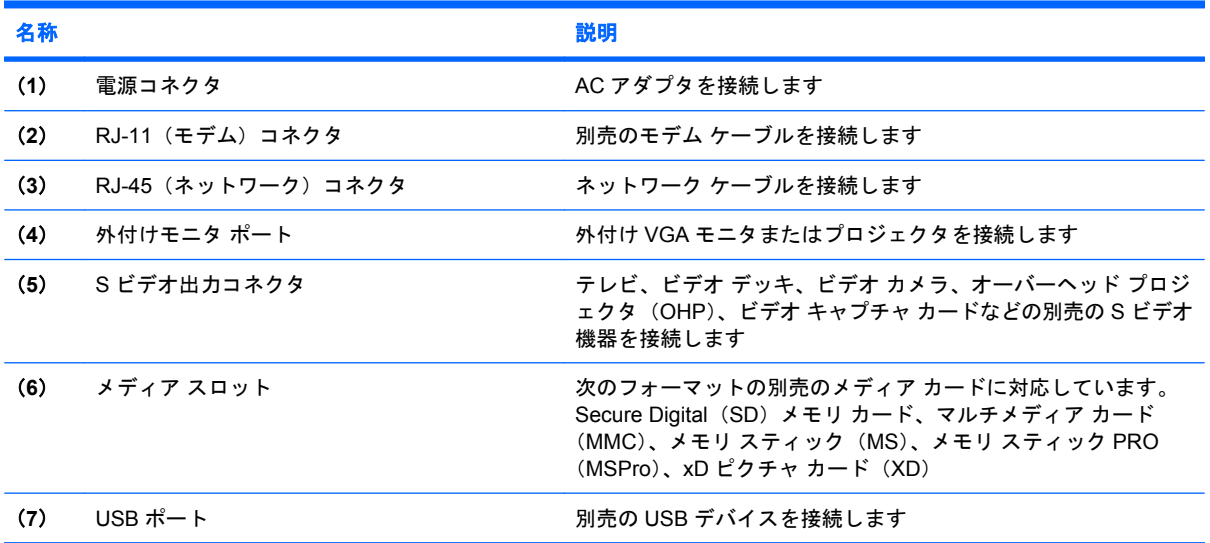

### <span id="page-15-0"></span>裏面の各部

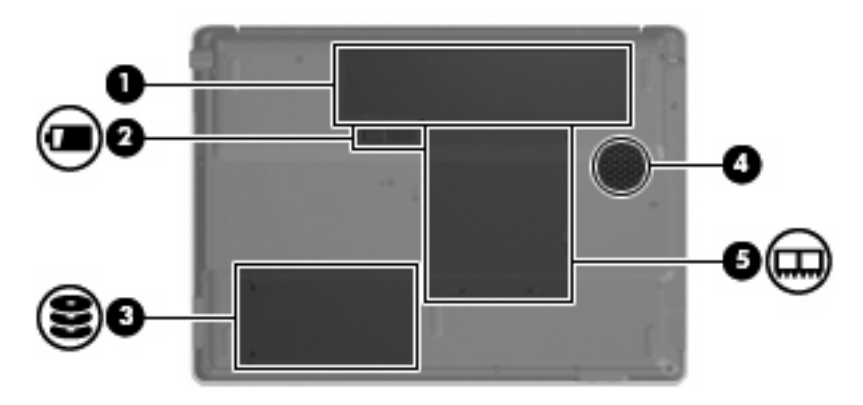

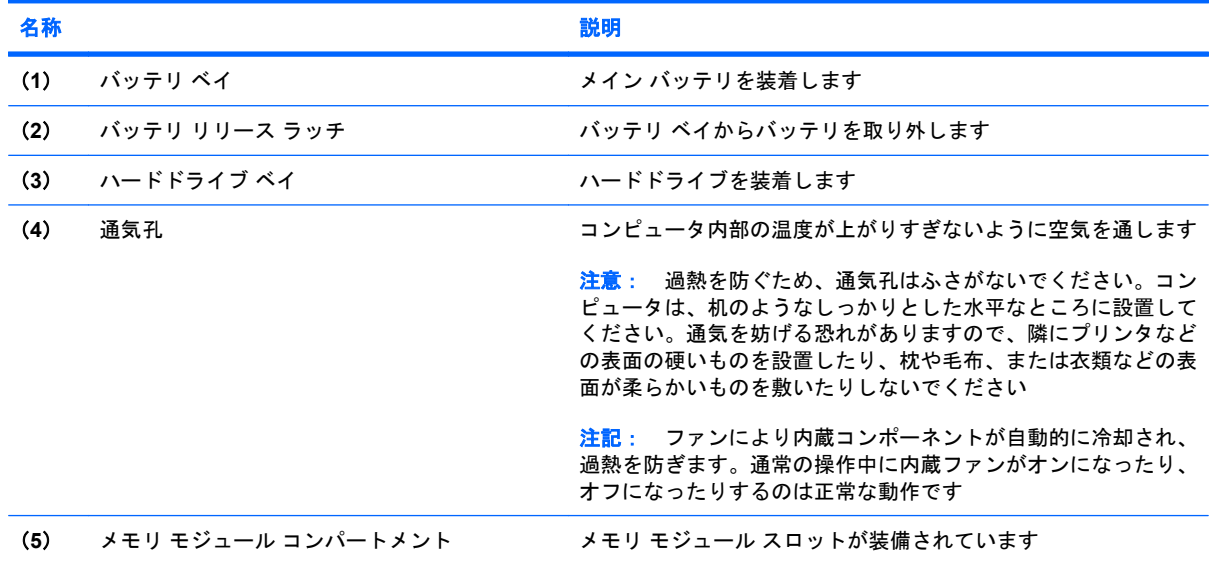

### <span id="page-16-0"></span>無線アンテナ(一部のモデルのみ)

一部のモデルでは、2 つ以上の無線アンテナを使用して、1 台以上の無線デバイスから信号を送受信 します。これらのアンテナはコンピュータの外側からは見えません。

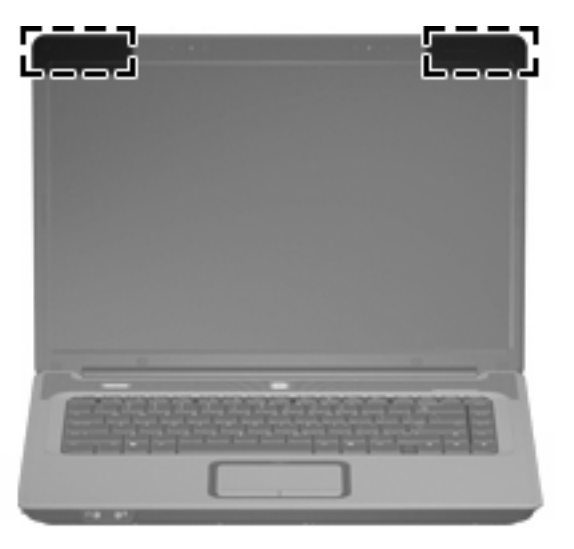

注記: 最適な転送のため、アンテナの周囲には障害物を置かないでください。

お住まいの地域の無線規定については、『規定、安全、および環境に関するご注意』を参照してくだ さい。これらの規定情報には、[ヘルプとサポート]からアクセスできます。

<span id="page-17-0"></span>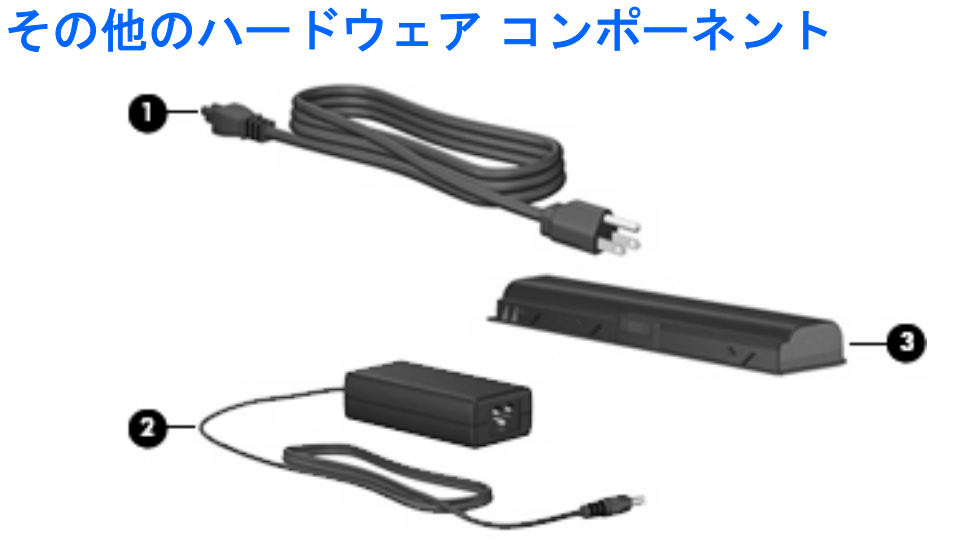

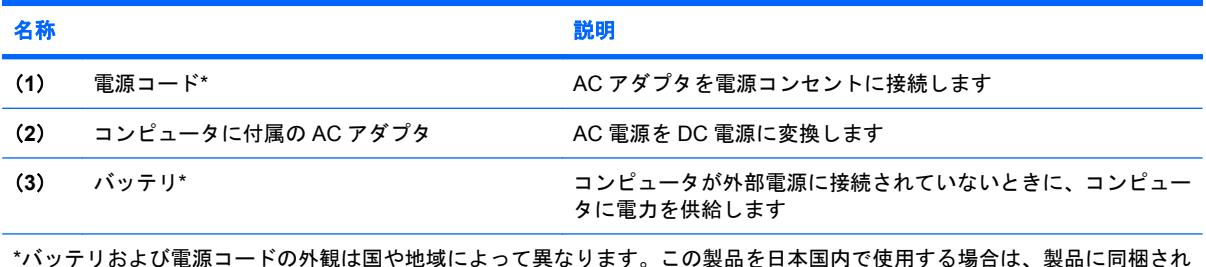

\*バッテリおよび電源コードの外観は国や地域によって異なります。この製品を日本国内で使用する場合は、製品に同梱され ていた電源コードをお使いください。同梱されていた電源コードは、他の製品では使用できません。

## <span id="page-18-0"></span>**3** ラベル

コンピュータに貼付されているラベルには、システムの問題を解決したり、コンピュータを日本国外 で使用したりするときに必要な情報が記載されています。

- サービス タグ:お使いのコンピュータの製造元、シリーズ名、シリアル番号(s/n)、および製品 番号(p/n)が記載されています。この情報は、サポート窓口に問い合わせるときに必要です。 サービス タグ ラベルは、コンピュータの裏面に貼付されています。
- が記載されています。プロダクト キーは、オペレーティング システムのアップデートまたは問 題解決のときに必要になる場合があります。このラベルは、コンピュータの裏面に貼付されてい ます。 Microsoft®Certificate of Authenticity:Windows のプロダクト キー(Product Key、Product ID)
- 規定ラベル:コンピュータに関する規定情報が記載されています。規定ラベルは、バッテリ ベ イの内側に貼付されています。
- モデム認定ラベル:モデムの規定に関する情報、および認定各国の一部で必要な政府機関の認定 マーク一覧が記載されています。日本国外で無線デバイスを使用するときに、この情報が必要に なる場合があります。モデム認定/認証ラベルは、メモリ モジュール コンパートメント内に貼付 されています。
- 無線認定/認証ラベル(一部のモデルのみ): オプションの無線デバイスに関する情報と、認定各 国の一部の認定マークが記載されています。オプションのデバイスは、無線ローカル エリア ネ ットワーク(無線 LAN)デバイスなどです。1 つ以上の無線デバイスを使用している機種には、 1 つ以上の認定ラベルが貼付されています。コンピュータを海外に携行する際にこの情報が必要 になる場合があります。無線 LAN および Bluetooth の無線認定/認証ラベルは、メモリ モジュー ル コンパートメント内に貼付されています。

<span id="page-19-0"></span>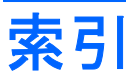

#### **A**

AC アダプタ、位置 [12](#page-17-0)

#### **C**

Caps lock ランプ [5](#page-10-0) Certificate of Authenticity ラベ ル [13](#page-18-0)

#### **E**

esc キー、位置 [2](#page-7-0)

#### **F**

fn キー、位置 [2](#page-7-0)

#### **I**

IEC 60950 準拠 [iii](#page-2-0)

#### **M**

Microsoft Certificate of Authenticity ラベル [13](#page-18-0)

#### **N**

Num lock ランプ [5](#page-10-0)

#### **R**

RJ-11(モデム)コネクタ [9](#page-14-0) RJ-45(ネットワーク)コネク タ [9](#page-14-0)

#### **S**

S ビデオ出力コネクタ [9](#page-14-0)

#### **U**

USB ポート、位置 [8,](#page-13-0) [9](#page-14-0)

#### **W**

Windows アプリケーション キー、 位置 [2](#page-7-0) Windows ロゴ キー、位置 [2](#page-7-0) 無線 LAN ラベル [13](#page-18-0)

#### あ

アプリケーション キー、 Windows [2](#page-7-0) 安全に関するご注意 [iii](#page-2-0) アンテナ [11](#page-16-0)

#### お

オーディオ出力(ヘッドフォン)コ ネクタ [7](#page-12-0) オーディオ入力(マイク)コネク タ [7](#page-12-0) オプティカル ドライブ、位置 [8](#page-13-0) オペレーティング システム Microsoft Certificate of Authenticity ラベル [13](#page-18-0) プロダクト キー [13](#page-18-0) 温度、安全に関するご注意 [iii](#page-2-0) 音量調整ホットキー [4](#page-9-0)

#### か

各部 前面 [7](#page-12-0) その他のハードウェア [12](#page-17-0) ディスプレイ [6](#page-11-0) 左側面 [9](#page-14-0) 表面 [2](#page-7-0) 右側面 [8](#page-13-0) 裏面 [10](#page-15-0)

#### き

キー esc [2](#page-7-0) fn [2](#page-7-0) Windows アプリケーション [2](#page-7-0) Windows ロゴ [2](#page-7-0) テンキー [2](#page-7-0) ファンクション [2](#page-7-0) 規定情報 規定ラベル [13](#page-18-0)

無線認定/認証ラベル [13](#page-18-0) モデム認定ラベル [13](#page-18-0)

#### こ

コード、電源 [12](#page-17-0) コネクタ RJ-11(モデム) [9](#page-14-0) RJ-45(ネットワーク) [9](#page-14-0) S ビデオ出力 [9](#page-14-0) オーディオ出力(ヘッドフォ ン) [7](#page-12-0) オーディオ入力(マイク) [7](#page-12-0) コネクタ、電源 [9](#page-14-0) コンパートメント、メモリ モジュ ール [10](#page-15-0) コンピュータの移動 無線認定/認証ラベル [13](#page-18-0) モデム認定ラベル [13](#page-18-0)

#### さ

サービス タグ [13](#page-18-0)

し シリアル番号、コンピュー タ [13](#page-18-0)

#### す

スイッチ、内蔵ディスプレイ [6](#page-11-0) スクロール ゾーン、タッチパッ ド [3](#page-8-0) スピーカ、位置 [4](#page-9-0) スロット セキュリティ ロック ケーブ ル [8](#page-13-0) メディア [9](#page-14-0) メモリ モジュール [10](#page-15-0)

#### せ

製品名と製品番号、コンピュー タ [13](#page-18-0)

セキュリティ ロック ケーブル用ス ロット [8](#page-13-0)

#### そ

外付けモニタ ポート [9](#page-14-0)

#### た

タッチパッド オン/オフ ボタン [3](#page-8-0) タッチパッド 位置 [3](#page-8-0) スクロール ゾーン [3](#page-8-0) ボタン [3](#page-8-0)

#### つ

通気孔 位置 [10](#page-15-0) ご注意 [iii](#page-2-0)

#### て

ディスプレイ スイッチ、内蔵 [6](#page-11-0) テンキー、位置と名称 [2](#page-7-0) 電源コード、確認 [12](#page-17-0) 電源コネクタ [9](#page-14-0) 電源ボタン、位置 [4](#page-9-0) 電源ランプ [5](#page-10-0)

#### と

ドライブ、オプティカル [8](#page-13-0) ドライブ ランプ、位置 [5](#page-10-0)

#### な

内蔵ディスプレイ スイッチ、位 置 [6](#page-11-0) 内蔵マイク、位置 [6](#page-11-0)

ね ネットワーク(RJ-45)コネク タ [9](#page-14-0)

#### は

ハードドライブ ベイ、位置 [10](#page-15-0) バッテリ、確認 [12](#page-17-0) バッテリ ベイ [10,](#page-15-0) [13](#page-18-0) バッテリ ランプ、位置 [5](#page-10-0) バッテリ リリース ラッチ [10](#page-15-0)

#### ひ

タッチパッド ランプ、位置 [3](#page-8-0)

ふ ファンクション キー、位置と名 称 [2](#page-7-0) プロダクト キー [13](#page-18-0)

### へ

ベイ ハードドライブ [10](#page-15-0) バッテリ [10](#page-15-0), [13](#page-18-0) ヘッドフォン (オーディオ出力)コ ネクタ [7](#page-12-0)

#### ほ

ポート USB [8](#page-13-0), [9](#page-14-0) 外付けモニタ [9](#page-14-0) ボタン タッチパッド オン/オフ [3](#page-8-0) タッチパッド [3](#page-8-0) 電源 [4](#page-9-0) 無線 [4](#page-9-0) ホットキー 音量調整 [4](#page-9-0) ミュート [4](#page-9-0)

#### ま

マイク、内蔵 [6](#page-11-0) マイク(オーディオ入力)コネク タ [7](#page-12-0)

#### み

ミュート ホットキー [4](#page-9-0)

#### む

無線 LAN デバイス [13](#page-18-0) 無線アンテナ [11](#page-16-0) 無線認定/認証ラベル [13](#page-18-0) 無線ボタン [4](#page-9-0) 無線ランプ [5](#page-10-0)

#### め

メディア スロット [9](#page-14-0) メモリ モジュール コンパートメン ト [10](#page-15-0)

#### も

モデム認定ラベル [13](#page-18-0) モニタ ポート、外付け [9](#page-14-0)

#### ら

ラッチ、バッテリ リリース [10](#page-15-0)

#### ラベル Microsoft Certificate of Authenticity [13](#page-18-0) 規定 [13](#page-18-0) サービス タグ [13](#page-18-0) 無線 LAN [13](#page-18-0) 無線認定/認証 [13](#page-18-0) モデム認定 [13](#page-18-0) ランプ Caps lock [5](#page-10-0) Num lock [5](#page-10-0) タッチパッド [3](#page-8-0) 電源 [5](#page-10-0) ドライブ [5](#page-10-0) バッテリ [5](#page-10-0) 無線 [5](#page-10-0)

り リリース ラッチ、バッテリ [10](#page-15-0)

#### ろ

ロック、セキュリティ ケーブ ル [8](#page-13-0)

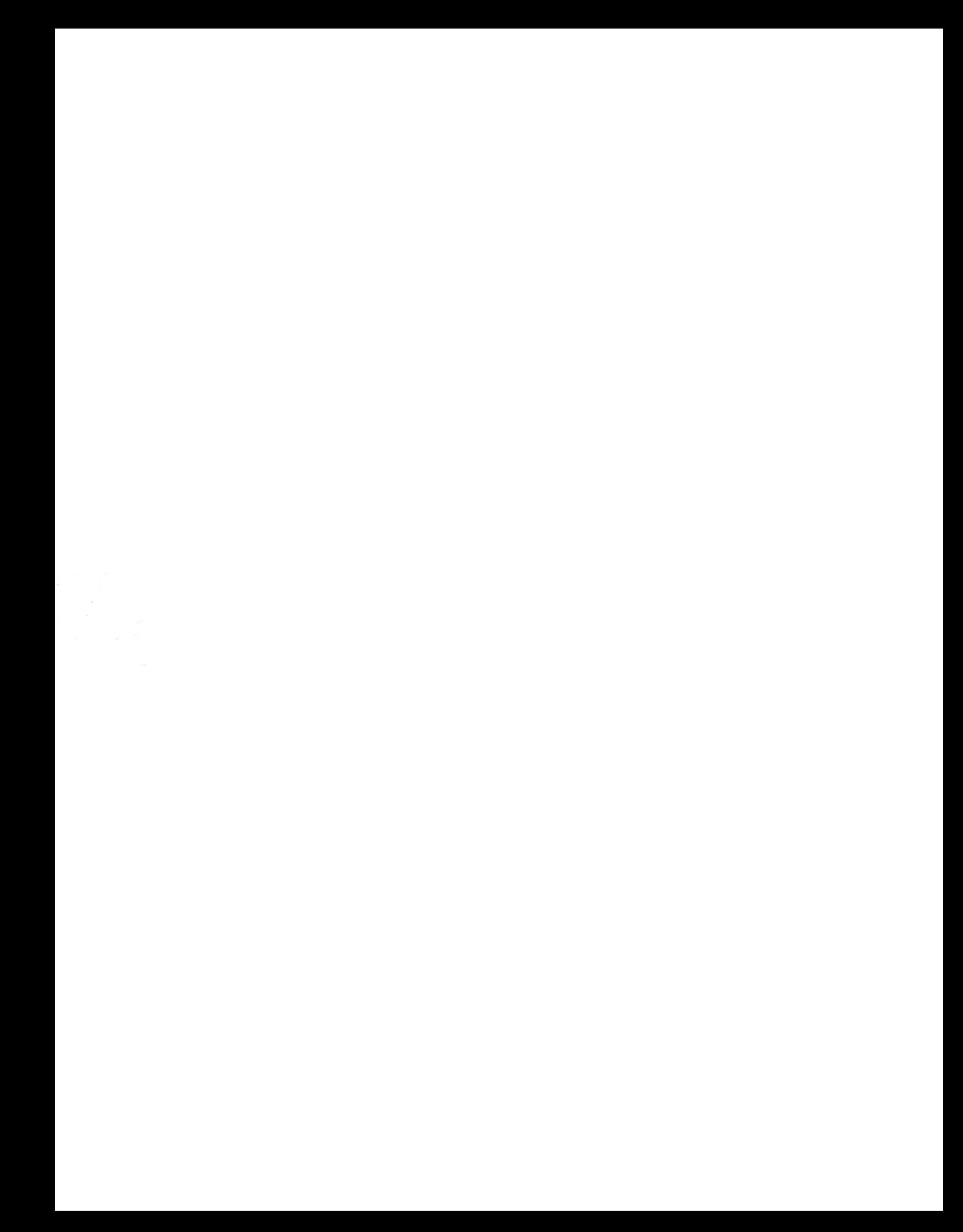